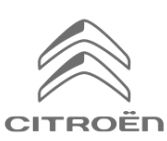

# CITROËNI Connected Navigation Pack

**Ühenduvusteenuste aktiveerimine: Reaalajas liiklus- ja kiiruskaamerate info** 

Kui sul on CITROËN Connected 3D Navigationiga varustatud auto, saad kasutada ühenduvusteenuseid nagu reaalajas liiklus- ja kiiruskaamerate info.

Neid teenuseid pakutakse uute autode puhul **esimesed 3 aastat tasuta**.

## **Samm 1:**

Külasta CITROËN Services Store poodi <https://services-store.citroen.ee> ja logi sisse või loo konto. Sisesta oma auto täielik VIN-kood ja tutvu erinevate teenustega, mida sinu autoga kasutada saab.

## **Samm 2:**

Navigatsiooniks vali Connected Navigation Pack, mis sisaldab reaalajas liiklus- ja kiiruskaamerate infot. Liitumise lõpuleviimiseks tee läbi tellimuse vormistamise protsess.

## **Samm 3:**

Pärast veebis liitumist kontrolli oma auto seadeid, et nende teenuste jaoks vajalik andmete jagamine oleks lubatud. Käivita mootor ja oota navigatsioonikuva laadimist. Jälgi, et oleksid GSM-võrgu levialas (väldi näiteks maa-aluseid parklaid jne).

➢ Kui sul on Citroëni SOS-nupp, siis sul on autos olemas andmesidet toetav SIM-kaart. Kui ei, siis toimivad ühenduvusteenused vaid läbi nutitelefonist WiFi või Bluetoothi kaudu jagatud interneti. Palun vaata täpsemalt

Sinu ekraanil kuvatav võib olenevalt autost varieeruda.

lehelt "Andmeside nutitelefoni kaudu".

## **Samm 4:**

Kontrolli, et sinu liitumine oleks tuvastatud, klõpsates ikoonil "Teated"

oma navigatsioonikuva ülaosas.

Vajuta liitumise staatuse nägemiseks "Ühenduvusteenused" Kui staatus ei ole "Aktiveeritud", vajuta värskendamiseks allolevat maakera ikooni.

Märkus: liitumised aktiveeruvad tavaliselt tunni jooksul, kuid võib võtta kuni 9 päeva, et see info autoni jõuaks - tihe GSMvõrgu levialas sõitmine kiirendab tavaliselt seda protsessi.

#### **Samm 5:**

Kontrolli, et su auto ei oleks privaatses režiimis ja saaks asukohainfot saata.

Seda saab teha kas "Teadete" või navigatsiooniseadete alt.

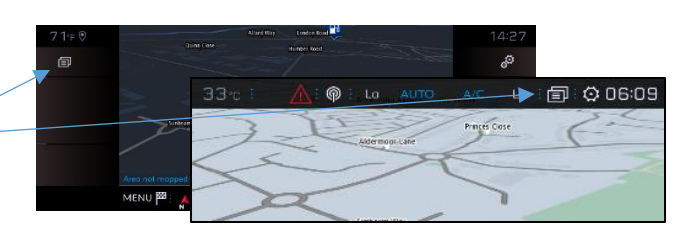

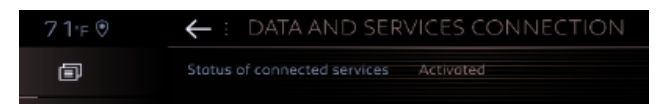

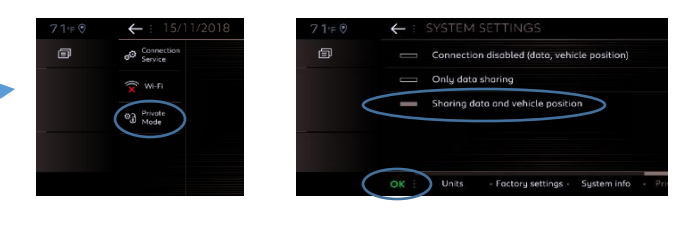

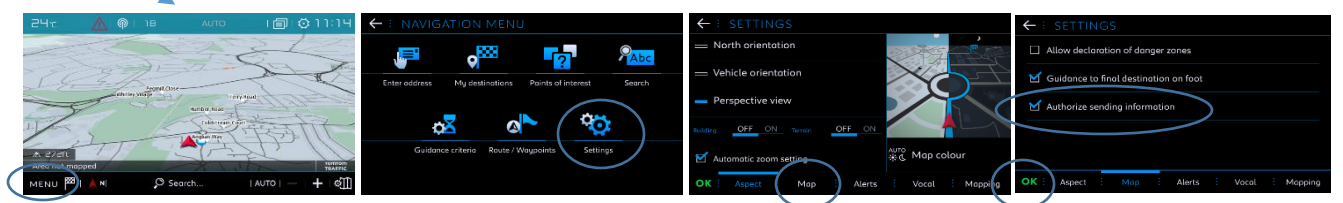

Märkus: Andmete jagamist saab igal ajal nende kuvade kaudu välja lülitada, kuid siis ei saa ühenduvusteenused toimida.

## **Samm 6:**

Kinnita ühenduvusteenuste kuval (sammust 4), et sinu teenused on nii "Aktiveeritud" kui "Saadaval".

Sellisel juhul näed nüüd oma navigatsioonikuva all paremal osas TomTom Trafficut.

Kohe TomTom Trafficu all paikneva ikooni kaudu saad valida, mida tahad sel kuval vaikimisi näha.

## **Samm 7:**

Navigatsioonikuval kliki "Menüü" ja siis "Seaded". Vali vahekaart "Kaart", pane linnuke "Luba kiiruskaamerate töötsoonidest teatamine" ja kinnita, vajutades OK. Vahekaardilt "Hoiatused" vali "Liikluskaamerate töötsoonide hoiatused".

Siis kliki kolmnurksele hoiatuse ikoonile, et hoiatused seadista Kinnita, vajutades OK.

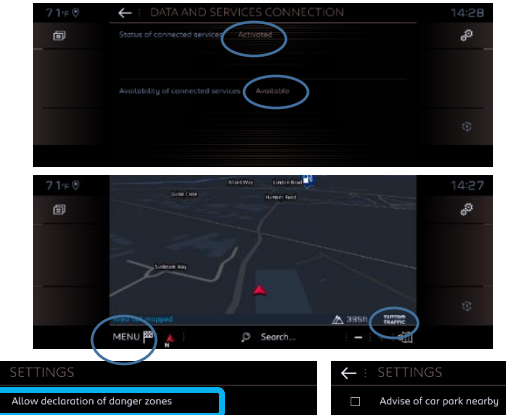

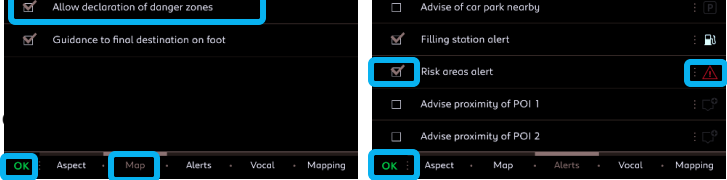

Sinu Connected 3D Navigation näitab nüüd reaalajas liiklusinfot ja ka parkimiskohtade saadavust ja hindu, kütusehindu, ilmateadet ja ajakohast huviobjektide otsingut - ja ka kiiruskaamerate informatsiooni.

Kui sul peaks oma teenuste aktiveerimisega probleeme tekkima, järgi palun probleemide lahendamise juhist CITROËN Services Store poe allosas.